# **MOST COMMON DOUBLE-SIDED PRINTING**

For **quick direct online digital access to any topic** listed in this document, **use the Adobe Acrobat Toolbar**  $\left( \begin{array}{c} \mathbb{H} \oplus \mathbb{H} \oplus \mathbb{H} \oplus \mathbb{H} \end{array} \right)$  at bottom of browser. Click the **Adobe <sup>2</sup> icon** in that toolbar. **If toolbar does not appear** then right click and choose **Show Navigation Pane Buttons Click on the Bookmarks Aicon** in the **new left panel Drop down to your topic of choice (For paper access use Table of Contents below)**

## **TABLE OF CONTENTS**

**PRINT OPTIONS : ON OUR HP PRINTERS Pg. 2**

### **PRINTING PAGES :**

• **FLIP ON LONG EDGE** (FLIP PAGES SIDE-TO-SIDE AS IN A BOOK/BINDER)

**Pg. 3**

### **PRINTING BROCHURES:**

- **FOLD ON SHORT EDGE** (FOLD LANDSCAPE PAGE(S) ALONG ITS SHORT AXIS) o **STANDARD 3 PANEL (per side) PAMPHLET**
	- o **SMALL 2 PANEL (per side) BOOKLET Pg. 5**

Page | 1

**Pg. 4**

#### Page | 2

### **PRINT OPTIONS ON OUR HP PRINTERS**

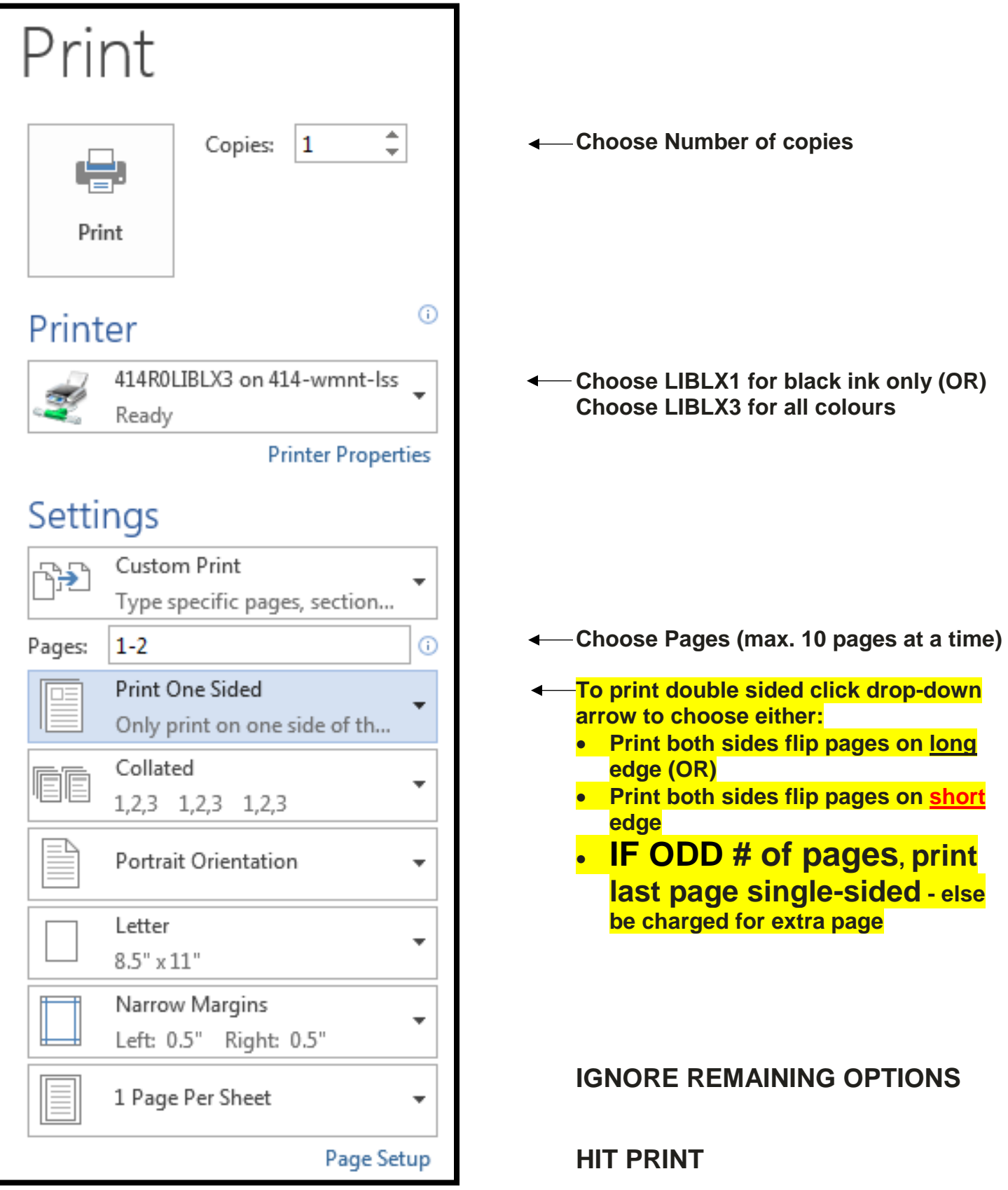

What is the difference between **"flip on long edge"** and **"flip on short edge"** when printing double-sided on a PC?

- Flip on **long edge** will print the pages so that you **flip them side-to-side** like you would for an up-right **book or binder** (ie. - along the long edge **black arrow**).
- Flip on **short edge** will print the pages so that you **flip them over the top** as you would for a **calendar** (ie./ - along the short edge **red arrow**).

### **EXAMPLE:**

### **PRINTING PAGES:**

#### **Double Side on Long Edge = vertical black arrow** (side-to-side portrait pages for a binder)

- the writing and images face the same direction on both pages)
- **Choose: Print both sides flip pages on long edge**

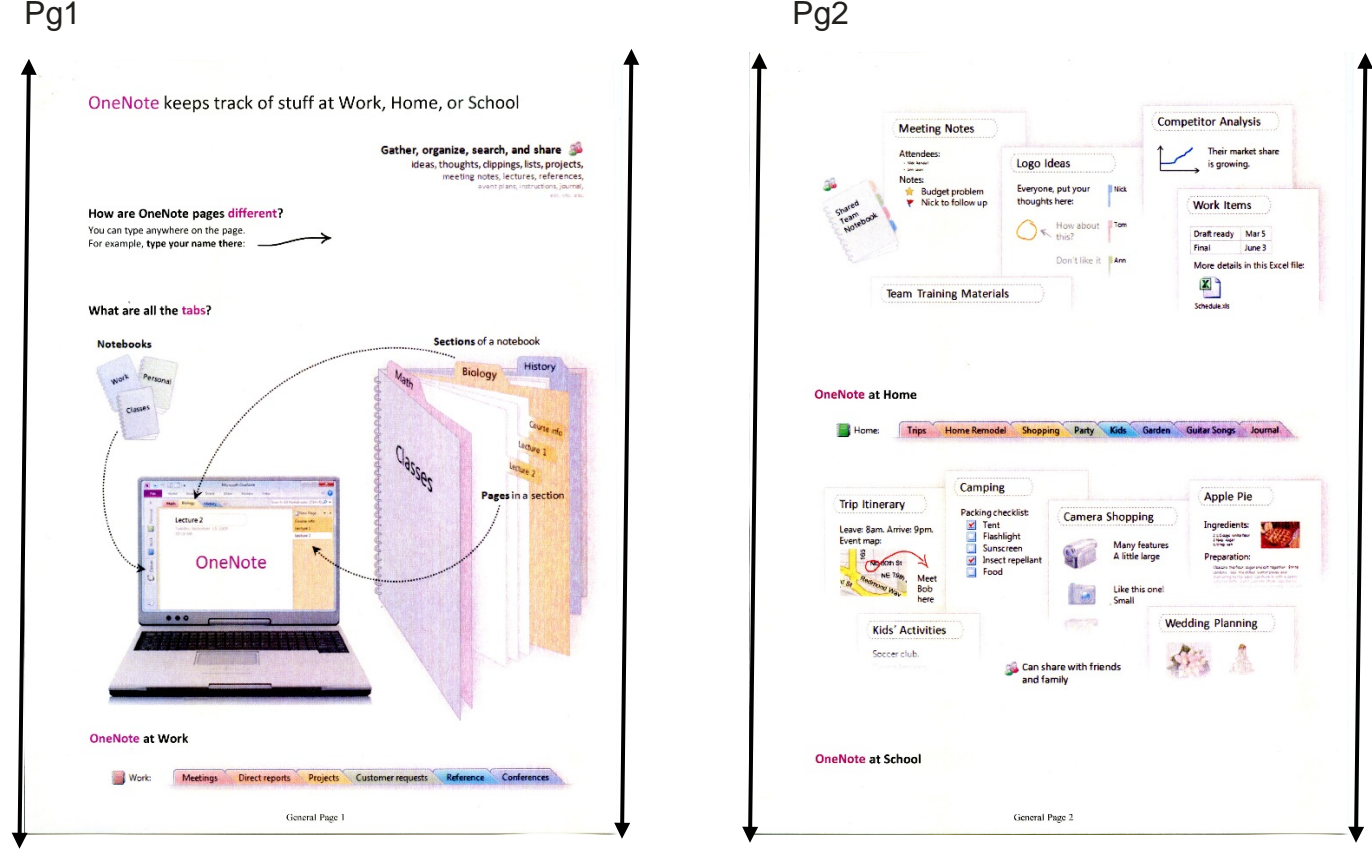

(Black arrows show long axis / long edge)

**ELSE: PAGE 2 BECOMES UP-SIDE DOWN**

### **PRINTING BROCHURES:**

**What is the difference between "folding on long edge" and "folding on short edge" when printing double-sided on a PC?**

- **1. Tri-fold pamphlet** (where pages are created in landscape mode): Fold on **short edge** will print the pages so that you fold them as you would for a standard 3-fold brochure.
- **2. Bi-fold booklet** (where pages are created in landscape mode): Fold on **short edge** will print the pages so that you fold them as in the cases of our MLA and APA booklets.

**1.** Example of regular **3 Panel** (per side) **Pamphlet** (landscape pages):

#### **= Double Side on Short Edge = Red Arrow**

**Choose: Print both sides flip pages on short edge**

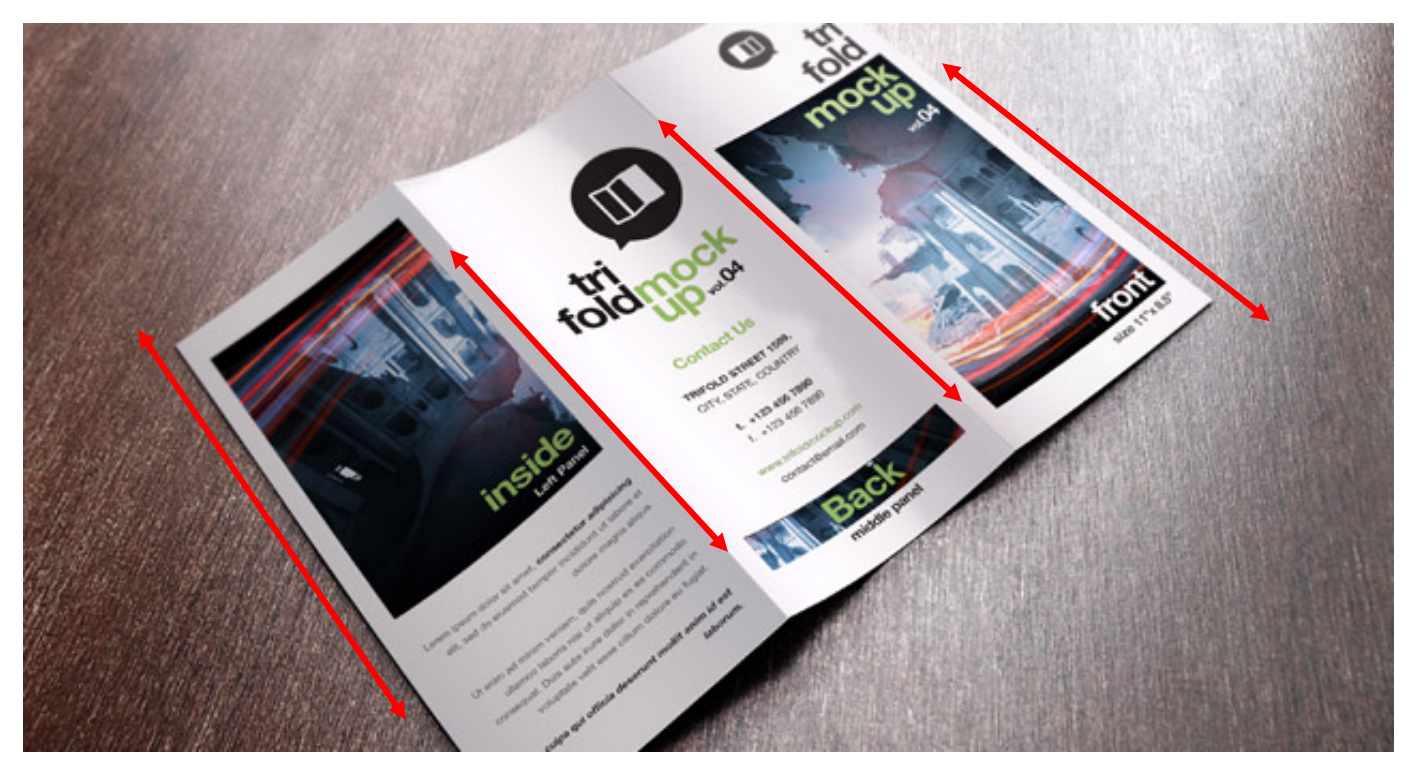

(Red arrows show short axis / short edge)

**ELSE: PAGE 2 BECOMES UP-SIDE DOWN**

### **PRINTING BROCHURES (continued):**

**2.** Example of **2 Panel** (per side) **Booklet** (landscape pages)**:**

#### **= Double Side on Short Edge = Red Arrow Choose: Print both sides flip pages on short edge**

Pg.1 Pg.2

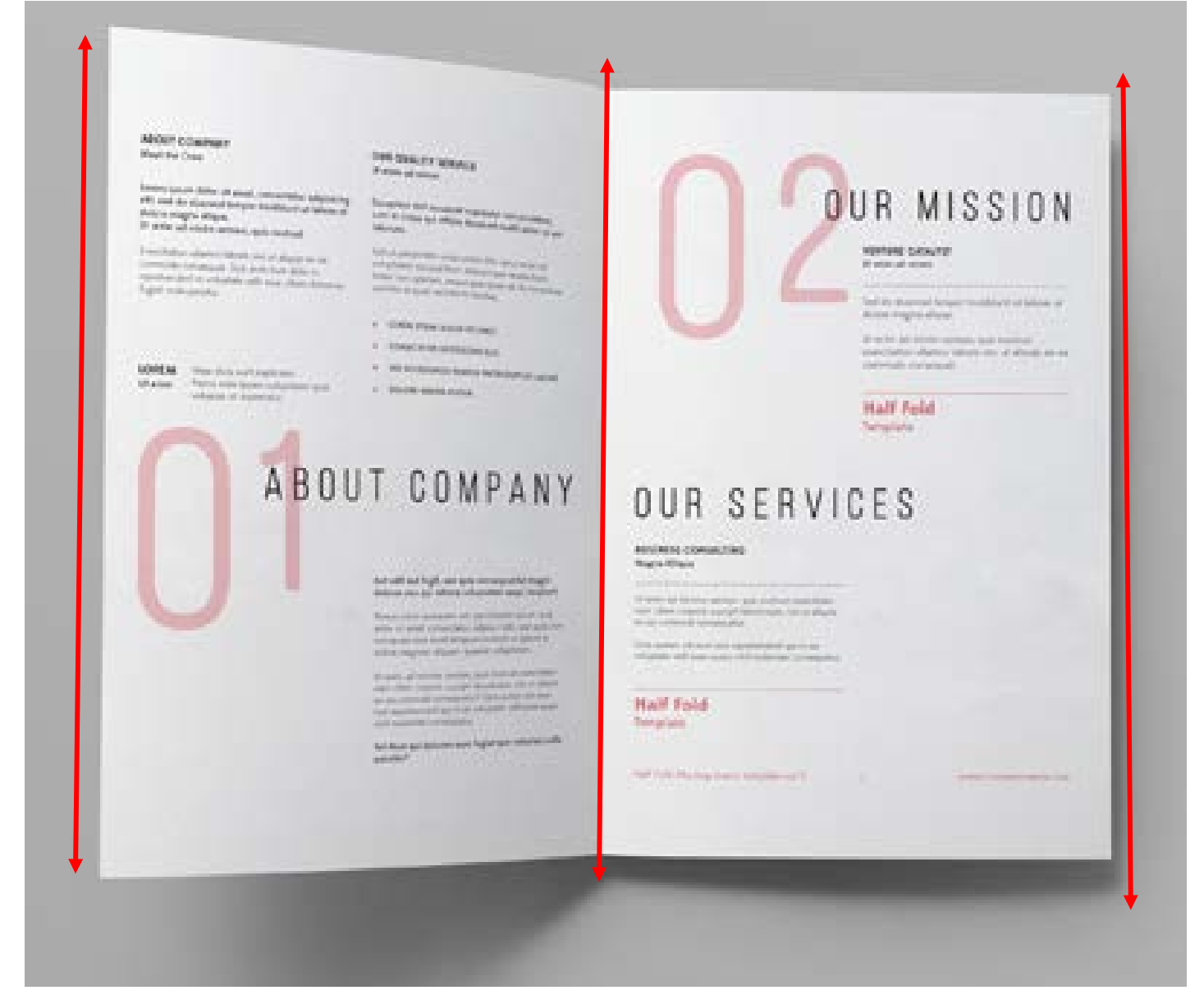

(Red arrows show short axis / short edge)

**ELSE: PAGE 2 BECOMES UP-SIDE DOWN**